# 2x5-Channel Encoder System Core

With Scalar

System Level API Specification

© 2016 SOC Technologies Inc.

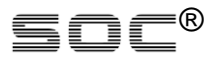

SOC is disclosing this user manual (the "Documentation") to you solely for use in the development of designs to operate with SOC hardware devices. You may not reproduce, distribute, republish, download, display, post, or transmit the Documentation in any form or by any means including, but not limited to, electronic, mechanical, photocopying, recording, or otherwise, without the prior written consent of SOC. SOC expressly disclaims any liability arising out of your use of the Documentation. SOC reserves the right, at its sole discretion, to change the Documentation without notice at any time. SOC assumes no obligation to correct any errors contained in the Documentation, or to advise you of any corrections or updates. SOC expressly disclaims any liability in connection with technical support or assistance that may be provided to you in connection with the Information.

THE DOCUMENTATION IS DISCLOSED TO YOU "AS-IS" WITH NO WARRANTY OF ANY KIND. SOC MAKES NO OTHER WARRANTIES, WHETHER EXPRESSED, IMPLIED, OR STATUTORY, REGARDING THE DOCUMENTATION, INCLUDING ANY WARRANTIES OF MERCHANTABILITY, FITNESS FOR A PARTICULAR PURPOSE, OR NONINFRINGEMENT OF THIRD-PARTY RIGHTS. IN NO EVENT WILL SOC BE LIABLE FOR ANY CONSEQUENTIAL, INDIRECT, EXEMPLARY, SPECIAL, OR INCIDENTAL DAMAGES, INCLUDING ANY LOSS OF DATA OR LOST PROFITS, ARISING FROM YOUR USE OF THE DOCUMENTATION.

© 2008-2016 SOC, Inc. All rights reserved.

SOC, the SOC logo, the Brand Window, and other designated brands included herein are trademarks of SOC, Inc.

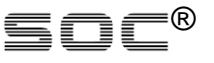

## **1. Hardware API interfaces**

The diagram of the encoder core is as following:

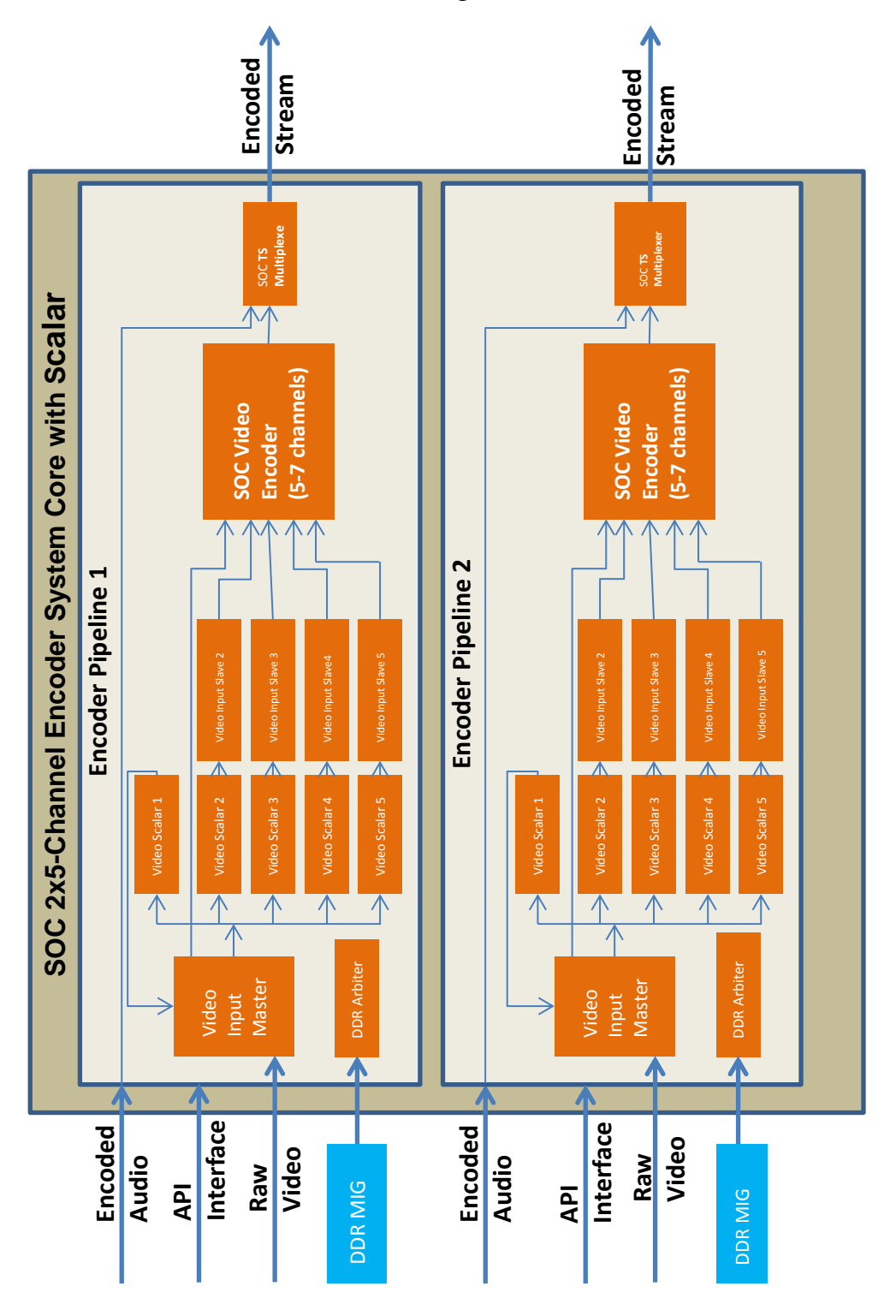

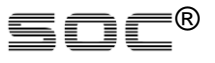

As shown in above diagram, the SOC 2x5-Channel Encoder System Core includes two exactly same hardware encoder pipeline copies sitting in the core, each of which is responsible to scale and encode 5 video channels. The two pipelines work in parallel. Therefore the system core is able to scale and encode 10 (2x5) channels totally.

The two pipelines of the core are exactly identical. Within each of the two pipelines, it takes one raw video input, after which there are 5 scalar modules work in parallel and one H264 encoder core works in time-shared mode to encode the 5 scaled video channels.

For each pipeline, there is one API interface to control and retrieve information from the pipeline. So there are two API interfaces for the core ports. For the API signals detail, please reference the integration sheet of the core.

The two encoder pipelines work independently and the two API interfaces work independently as well.

In the remaining part of this document, all description target only one of the two API interfaces while the other are exactly same.

## **2. Important rule for genera API access**

Any bit in any register that is not listed in any published document are reserved by SOC internal use for purpose such as SOC debug or future extension. The client MUST not use them in any way. If the user failed to follow this rule, the behavior of the core is not defined and the results are neither protected nor supported by SOC.

# **3. API channel selection**

Within each pipeline, there are 256 physical API addresses to access directly. In this document, the term "register" is refer to an API register. In order to access 5 channels with the only one API interface, there is a special channel select register at address 0x92, which is used to select the channel to access with other API addresses. In this document, the channel selection register is referred as **channel selector**.

All other addresses are for the selected channel by channel selector register 0x92. The channel selector register 0x92 is listed in Table-1 below.

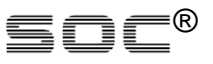

## **Table-1: Encoder System Configuration**

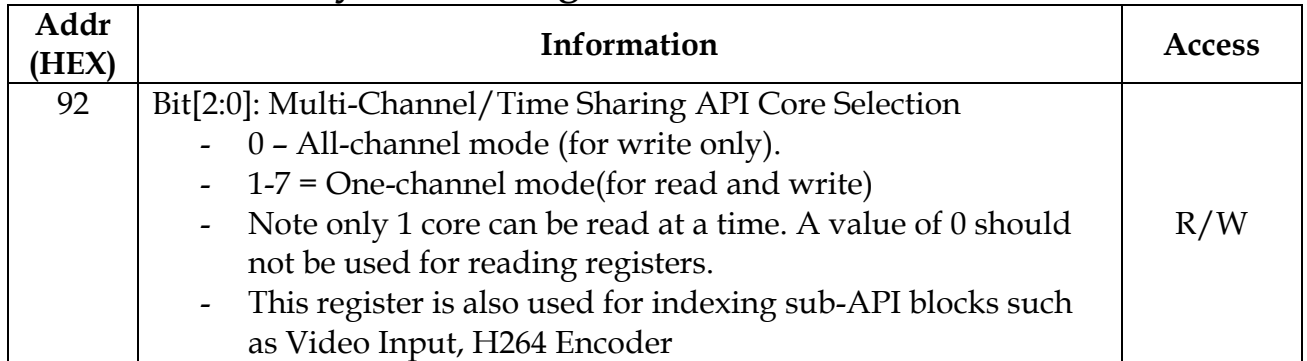

There are two access modes for channel selection:

- One-channel mode
- All-channel mode.
- One-channel mode

With one channel mode, only the registers in the selected one channel is accessed. The steps to access registers in one channel are:

Step 1: Write the channel index into register 0x92 to select channel. The channel index is from 1 to for this version.

Step 2: Access (read or write) the expected registers in the selected channel.

For example:

Write 1 to register 0x92

Write 100 to register 0x97

 With above two steps, the target bit-rate of channel 1 of the pipeline will be modified to 10.0Mbps.

All-channel mode

With all-channel mode, the user is able to modify the specified register in all channels within the pipeline. The limitation of this mode is only write access is possible.

Step 1: Write the value 0 into register 0x92 to select all channels. Step 2: Write the expected value to expected register address to modify all registers with same address in all channels.

## For example:

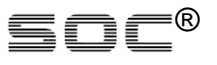

Write 0 to register 0x92

Write 100 to register 0x97

 With above two steps, the target bit-rate for every channel within the pipeline will be modified to 10.0Mbps.

## **4. API Address Segments Map**

Except the channel selection register (0x92), all other registers are mapped into several segments. The segments are listed in below Table-2.

## **Table-2: API Address Segments Map**

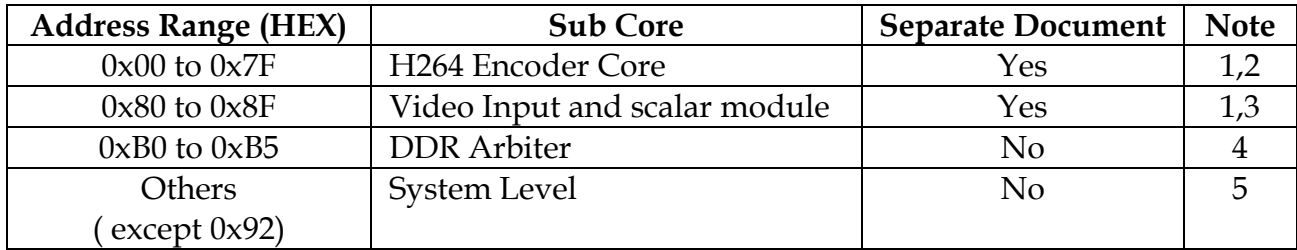

Note:

- 1. The regarding API manuals describe only one channel and the channel is selected by the channel selector register 0x92.
- 2. The H264 Encoder API is described in another document: H264 Encoder\_API\_vx\_y.pdf

(vx\_y is the version x.y, same as other documents)

- 3. The video input and scalar module API is described in another document: Video Input Core with Scalar API Specification\_vx\_y.pdf
- 4. The DDR arbiter is not affected by the channel selector because there is only one arbiter within one pipeline. All other modules and channels share the one arbiter to access the DDR.
- 5. The system level uses all the registers that are not used by any sub core except channel selector 0x92.

## **5. Encoder System Level API registers description**

The system level registers are listed in Table-3.

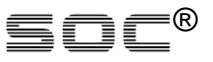

# **Table-3: Encoder System Level API registers**

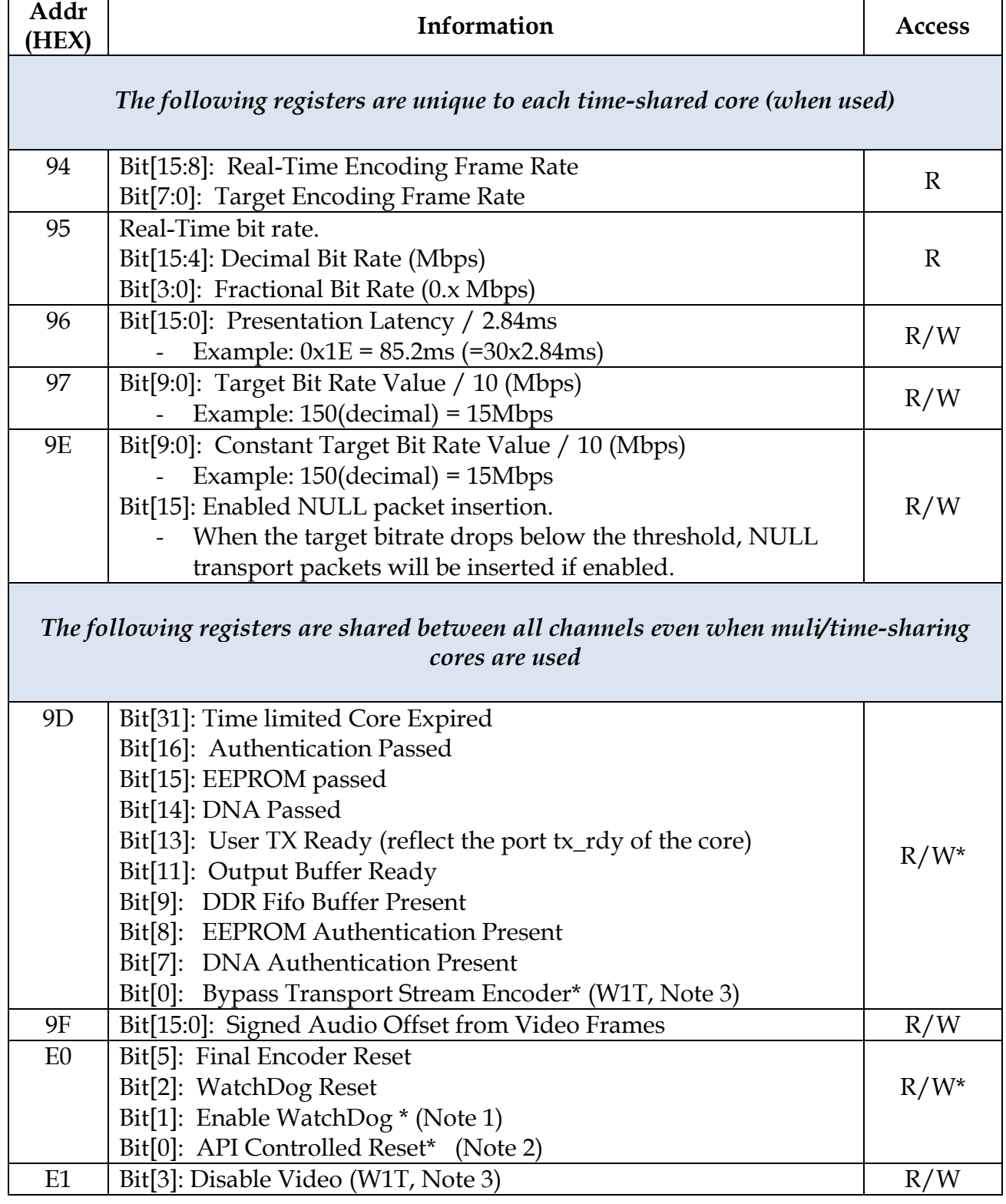

![](_page_7_Picture_1.jpeg)

![](_page_7_Picture_131.jpeg)

### Note 1:

There is a watchdog to monitor the encoder pipeline running. The watchdog monitors the output data. The watchdog resets the pipeline if there is not any data produced by the encoder pipeline within 100 milliseconds.

To enable watchdog, write 0x4320 to register 0xE0.

To disable watchdog, write 0x4321 to register 0xE0.

### Note 2:

The user is able to reset the encoder pipeline through API. The user API reset command will produce a reset signal for 0.5 seconds. To issue an API reset command, write 0x55AA to register 0xE0.

#### Note 3:

W1T is short for "write 1 to toggle". For all the bits with "W1T", to change the regarding bit, write a logic '1' to that bit. The logic '0' on that bit of the write value does not change the regarding bit.

![](_page_8_Picture_1.jpeg)

# *Revision History*

The following table shows the revision history for this document.

![](_page_8_Picture_47.jpeg)